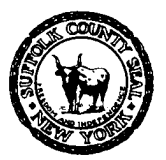

**EDWARD P. ROMAINE** SUFFOLK COUNTY EXECUTIVE

### **DEPARTMENT OF HEALTH SERVICES**

**GREGSON H. PIGOTT, MD, MPH** Commissioner

### **Suffolk County Citizen's Portal**

Welcome to the Suffolk County Citizen's Portal. If you already have a portal account but need help logging in, please continue to the "Login Instructions" section below. If this is your first time on the website and need assistance registering for an account, please proceed to the "Registering for an Account Instructions" section below.

## **Registering for an Account Instructions:**

- 1. You must first register for a Public User Account via the following web page: <https://aca-prod.accela.com/SUFFOLKCO/Welcome.aspx>.
- 2. Click either "Register for an Account" or "Create an Account".

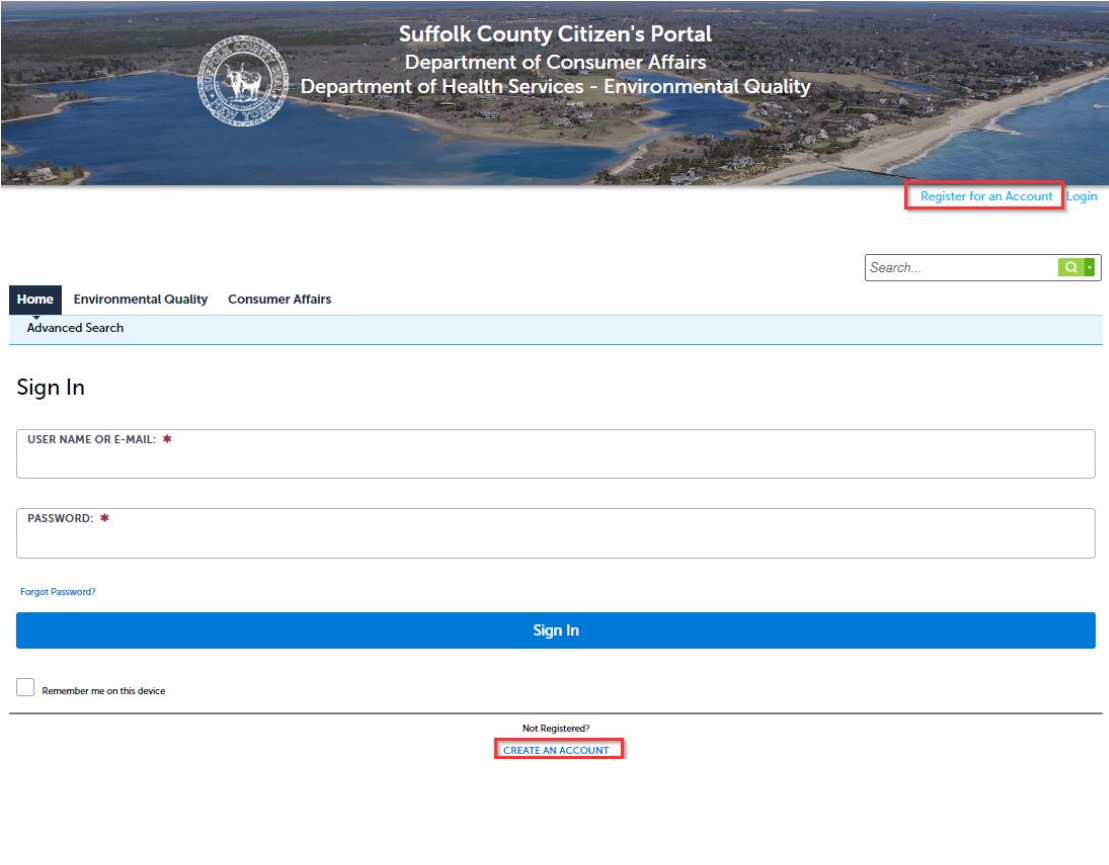

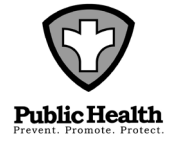

DIVISION OF ENVIRONMENTAL QUALITY 360 Yaphank Avenue, Suite 2B, Yaphank, NY 11980 Phone (631) 852-5800 Fax (631) 852-5825

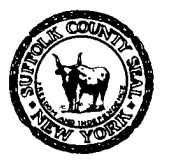

**EDWARD P. ROMAINE** SUFFOLK COUNTY EXECUTIVE

### **DEPARTMENT OF HEALTH SERVICES**

**GREGSON H. PIGOTT, MD, MPH** Commissioner

3. Fill out all required fields. Read and Accept the Terms of Service then click "Continue".

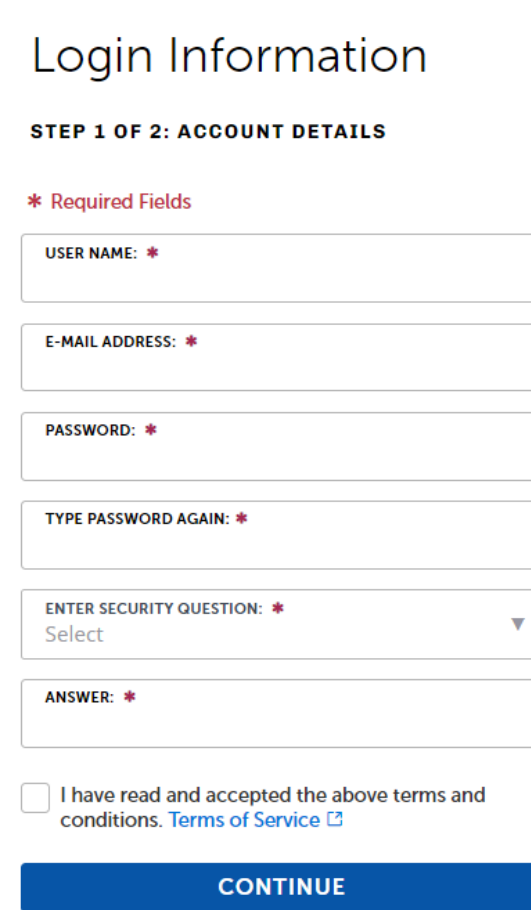

4. Select the appropriate Contact Type. Most users will create the account as an "Individual". Fill out the appropriate fields and click Submit. *Note: the more information included in this step, the less information you may need to fill in later as you create/submit applications.*

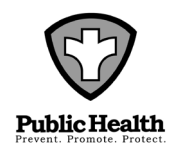

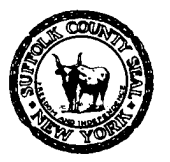

**EDWARD P. ROMAINE** SUFFOLK COUNTY EXECUTIVE

#### **DEPARTMENT OF HEALTH SERVICES**

**GREGSON H. PIGOTT, MD, MPH** Commissioner

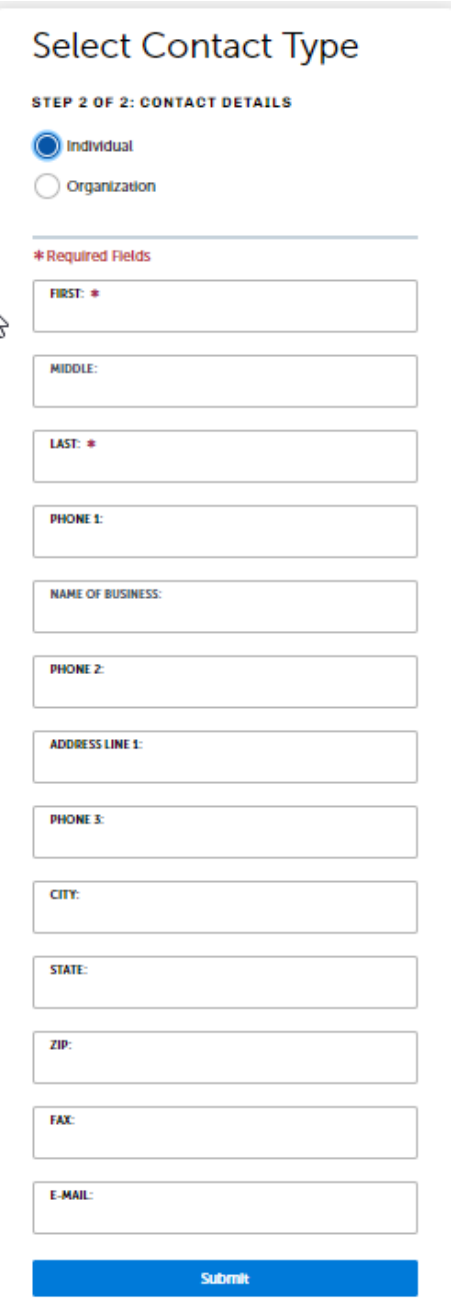

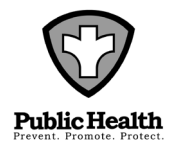

DIVISION OF ENVIRONMENTAL QUALITY 360 Yaphank Avenue, Suite 2B, Yaphank, NY 11980 Phone (631) 852-5800 Fax (631) 852-5825

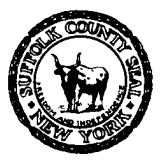

#### **EDWARD P. ROMAINE** SUFFOLK COUNTY EXECUTIVE

### **DEPARTMENT OF HEALTH SERVICES**

**GREGSON H. PIGOTT, MD, MPH** Commissioner

5. You should land on a summary page indicating that you've successfully registered for the Suffolk County Public Portal, at which point you can login to your account.

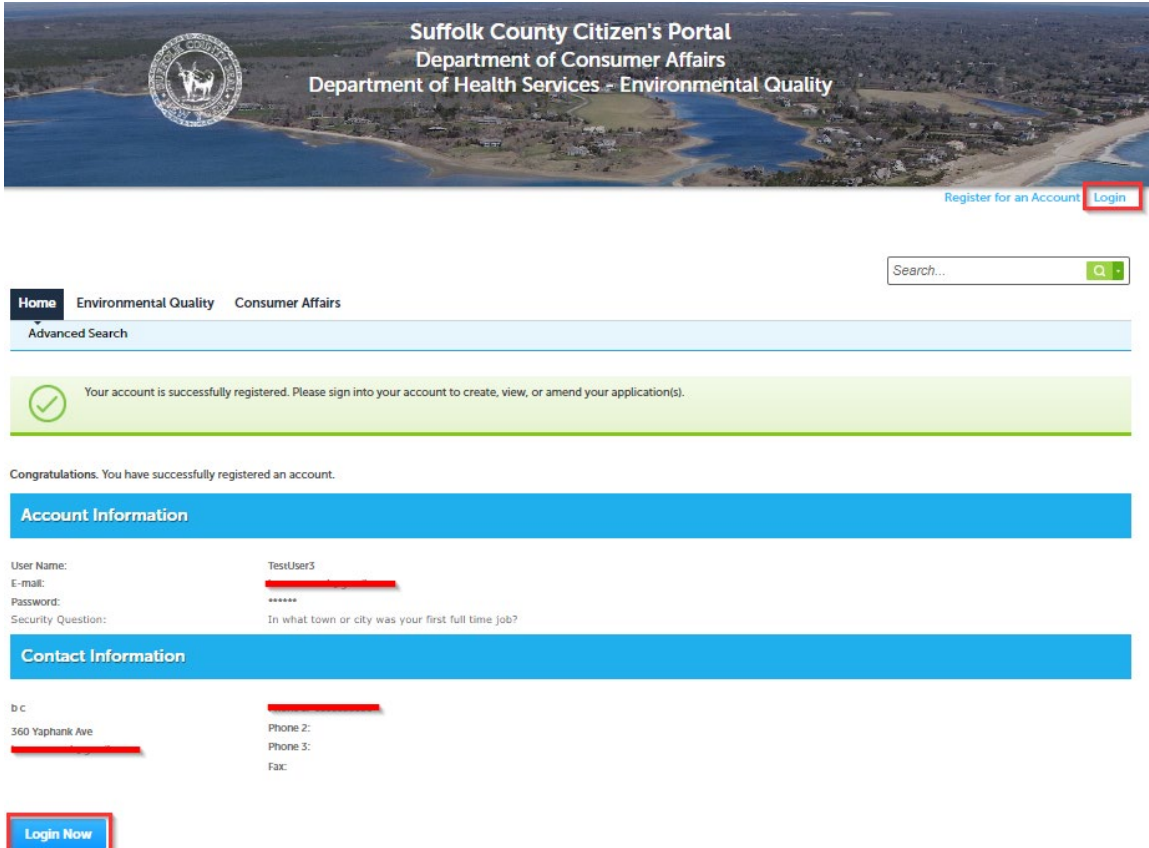

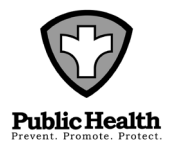

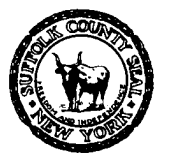

**EDWARD P. ROMAINE** SUFFOLK COUNTY EXECUTIVE

### **DEPARTMENT OF HEALTH SERVICES**

**GREGSON H. PIGOTT, MD, MPH** Commissioner

## **Login Instructions**

1. To login to the Suffolk County Citizen's Portal you should be on the "Home" tab, which you can access here: <https://aca-prod.accela.com/SUFFOLKCO/Welcome.aspx>

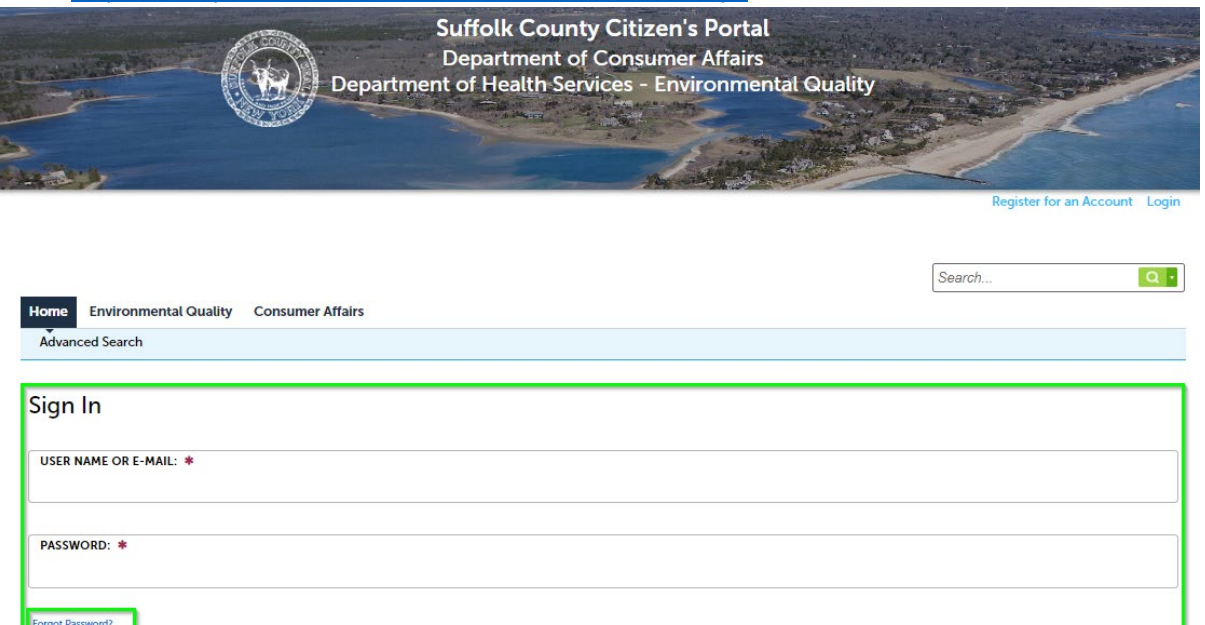

Remember me on this device

2. You should log in with the credentials you created when you first registered. You can use your chosen username or the email address you used when setting up your account along with your selected password.

Sign In

- 3. After you enter in your credentials, click the "Sign In" button.
- 4. If you forgot your password, please click the "Forgot Password" button and follow the instructions that follow.
	- a. You'll be asked to provide the email address that you have linked to your account.
	- b. If this email address is recognized by our system, you'll be asked to provide the answer to the security question you set up when registering.

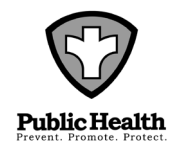

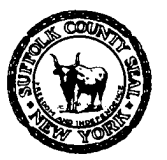

#### **EDWARD P. ROMAINE** SUFFOLK COUNTY EXECUTIVE

### **DEPARTMENT OF HEALTH SERVICES**

**GREGSON H. PIGOTT, MD, MPH** Commissioner

- c. If your security answer is correct, you will receive an email to the email address you provided with a temporary password that you can use when you login to the system.
- d. After you log into the system with this temporary password you can update your password from the Account Management section of our website, which can be accessed from the top menu:

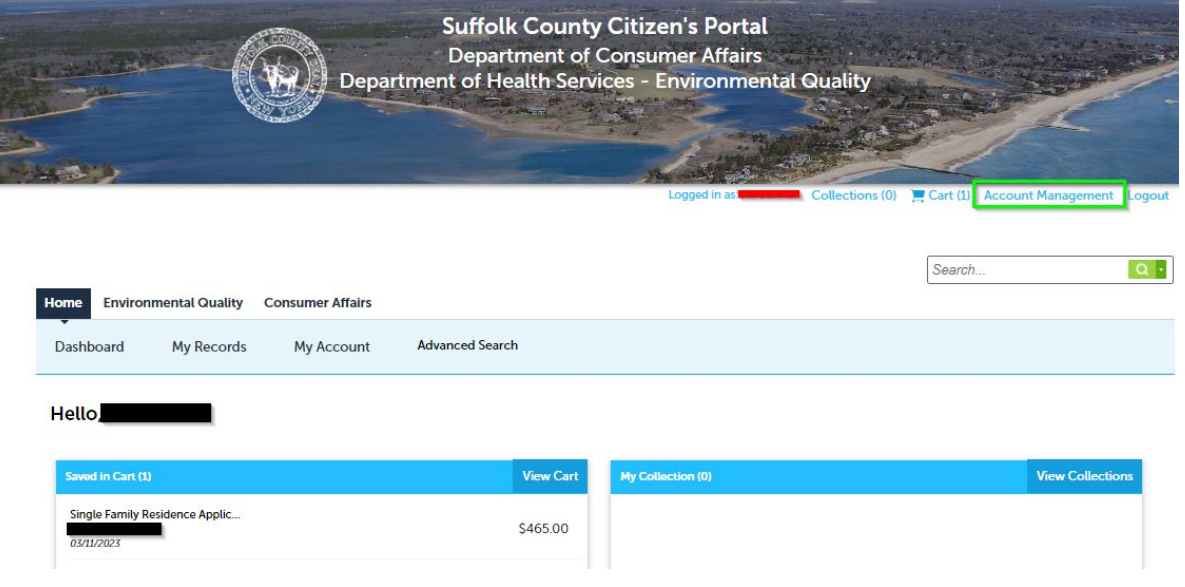

- 5. Once you're logged into the system you, you can navigate to the Environmental Quality tab. From here you can view your existing applications or create a new application.
- 6. To create a new application, please click "Create and Application" tab. You will then need to review and accept the terms and conditions.
- 7. From here you can expand the appropriate section of our application menu, select the application you'd like to create, and click "Continue Application".

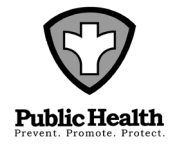

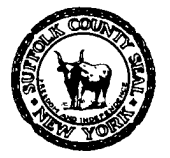

#### **EDWARD P. ROMAINE** SUFFOLK COUNTY EXECUTIVE

#### **DEPARTMENT OF HEALTH SERVICES**

**GREGSON H. PIGOTT, MD, MPH** Commissioner

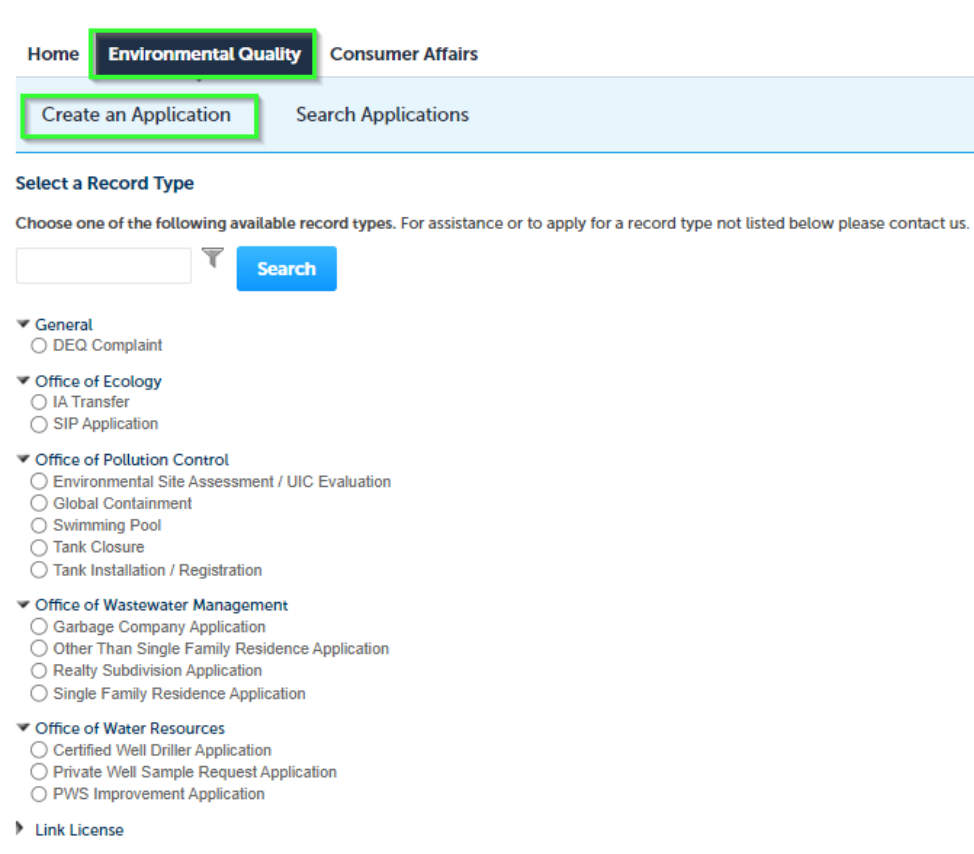

**Continue Application »** 

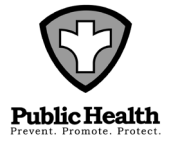